## Powtoon Introduction

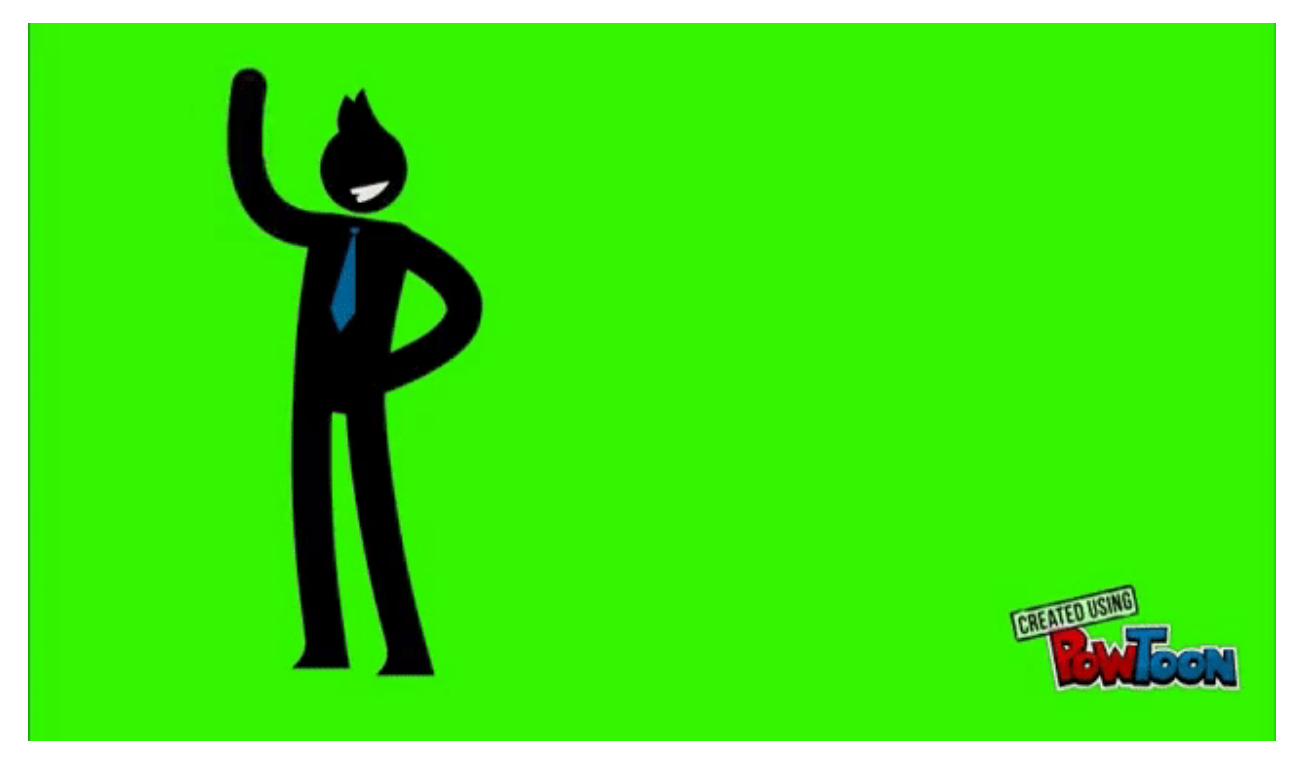

## **Watch these two short tutorial videos on how to use PowToon**

https://www.youtube.com/watch?v=xpNIxaK-zMk

https://www.youtube.com/watch?v=lEQiZQi-aGY

After watching the Powtoon Tips and Tutorial videos, use Powtoon to create a presentation that shares with the class a few things about yourself. Your Powtoon should be at least 5 slides in length and be between 1-2 minutes long.

-Go to powtoon.com and register as a student with a free account using your student Google account

-Click on "Create" and choose a presentation style - Make sure it does not say PRO+

-You can choose to use a "Blank" template and create your presentation from scratch or use a pre-made template.

Slide #1 should be your title slide. This should include your first and last name.

Ideas for what you can share on your additional slides:

-Where you work -Pets you have at home -What you did this summer -What you want as a career after high school -What college you want to attend -Favorite hobbies/pastimes -Favorite sports team(s) -Favorite movies/shows/video games -Any video experience you may have or want to have in the future -Favorite musical artist(s)/song(s) -Favorite classes at school -Anything else about yourself that you are comfortable sharing with the class

Remember to make your Powtoon as visually interesting as possible!!! You will eventually be sharing a link to your Powtoon with the class!

Once completed…

- 1. Make sure you have no "PRO" elements in your presentation
- 2. Click "Publish"
- 3. Click "Share Link"
- 4. And email the link to eshaferoe@olatheschools.org